# PPP故障排除流程圖

## 目錄

[簡介](#page-0-0) [必要條件](#page-0-1) [需求](#page-0-2) [採用元件](#page-1-0) [技術](#page-1-1) [慣例](#page-1-2) [疑難排解流程圖](#page-1-3) [PPP連結控制通訊協定\(LCP\)階段](#page-1-4) [PPP傳出LCP選項](#page-3-0) PPP身份驗證階段 PPP NCP協商 IPCP在NCP協商階段不進入開啟狀態 PPP連結穩定性問題 無法通過IP PPP鏈路路由資料包 IP池錯誤 其他PP鏈路穩定性問題 IP第2層繫結失敗 相關資訊

## <span id="page-0-0"></span>簡介

此流程圖可幫助您對廣泛用於多種接入技術解決方案的點對點協定(PPP)進行故障排除。

在如下所示的流程圖和輸出示例中,我們使用傳統按需撥號路由(DDR)建立了與另一個連線的整合 服務數位網路(ISDN)基本速率介面(BRI)PPP連線。 但是,當使用撥號器旋轉組、撥號器配置檔案 或串列鏈路上的PPP時,與具有PPP連線的其它路由器(如分支機構)的連線也適用相同的故障排 除步驟。

如需點對點通訊協定及其在Cisco IOS®軟體中支援的功能的詳細資訊,請參閱[Cisco Learning](//www.cisco.com/web/learning/le31/le46/learning_customer_e-learning_connection_tool_launch.html) [Connection\(](//www.cisco.com/web/learning/le31/le46/learning_customer_e-learning_connection_tool_launch.html)僅限[註冊客](//tools.cisco.com/RPF/register/register.do)戶)並在[搜尋培訓欄](//tools.cisco.com/RPF/register/register.do)位中使用關鍵字ppp搜尋。

有關PPP協商不同階段以及debug ppp negotiation輸出的詳細說明,請參閱[PPP口令驗證協定](//www.cisco.com/en/US/tech/tk713/tk507/technologies_tech_note09186a0080093c6f.shtml) [\(PAP\)的配置與故障排除。](//www.cisco.com/en/US/tech/tk713/tk507/technologies_tech_note09186a0080093c6f.shtml)

## <span id="page-0-1"></span>必要條件

#### <span id="page-0-2"></span>需求

確保滿足以下必要條件:

- 啟用debug ppp negotiation和debug ppp authentication。
- 您必須閱讀並理解debug ppp negotiation輸出。如需詳細資訊,請參閱<u>瞭解debug ppp</u> [negotiation輸出](//www.cisco.com/en/US/tech/tk713/tk507/technologies_tech_note09186a00800ae945.shtml)。
- PPP身份驗證階段在鏈路控制協定(LCP)階段完成並處於「開啟」狀態之前不會開始。如果 debug ppp negotiation未指示LCP處於開啟狀態,請在繼續之前解決此問題。

#### <span id="page-1-0"></span>採用元件

本文件所述內容不限於特定軟體和硬體版本。

#### <span id="page-1-1"></span>技術

本地電腦(或本地路由器):這是正在運行調試會話的系統。將調試會話從一個路由器移動到另一個 路由器時,請將術語「本地電腦」應用到另一個路由器。

對等:點對點鏈路的另一端。因此, 此裝置不是本地電腦。

例如,如果您在RouterA上執行debug ppp negotiation命令,則這是本機電腦,而RouterB是對等體 。但是,如果將調試轉移到RouterB,則它成為本地電腦,而RouterA成為對等體。

注意:術語「本地電腦和對等」並不意味著客戶端 — 伺服器關係。根據運行調試會話的位置,撥入 客戶端可以是本地電腦或對等裝置。

#### <span id="page-1-2"></span>慣例

如需文件慣例的詳細資訊,請參閱[思科技術提示慣例。](//www.cisco.com/en/US/tech/tk801/tk36/technologies_tech_note09186a0080121ac5.shtml)

### <span id="page-1-3"></span>疑難排解流程圖

本文檔包含一些流程圖以協助進行故障排除。

注意:為了成功排除故障,請不要跳過這些流程圖中所示的任何步驟。

#### <span id="page-1-4"></span>PPP連結控制通訊協定(LCP)階段

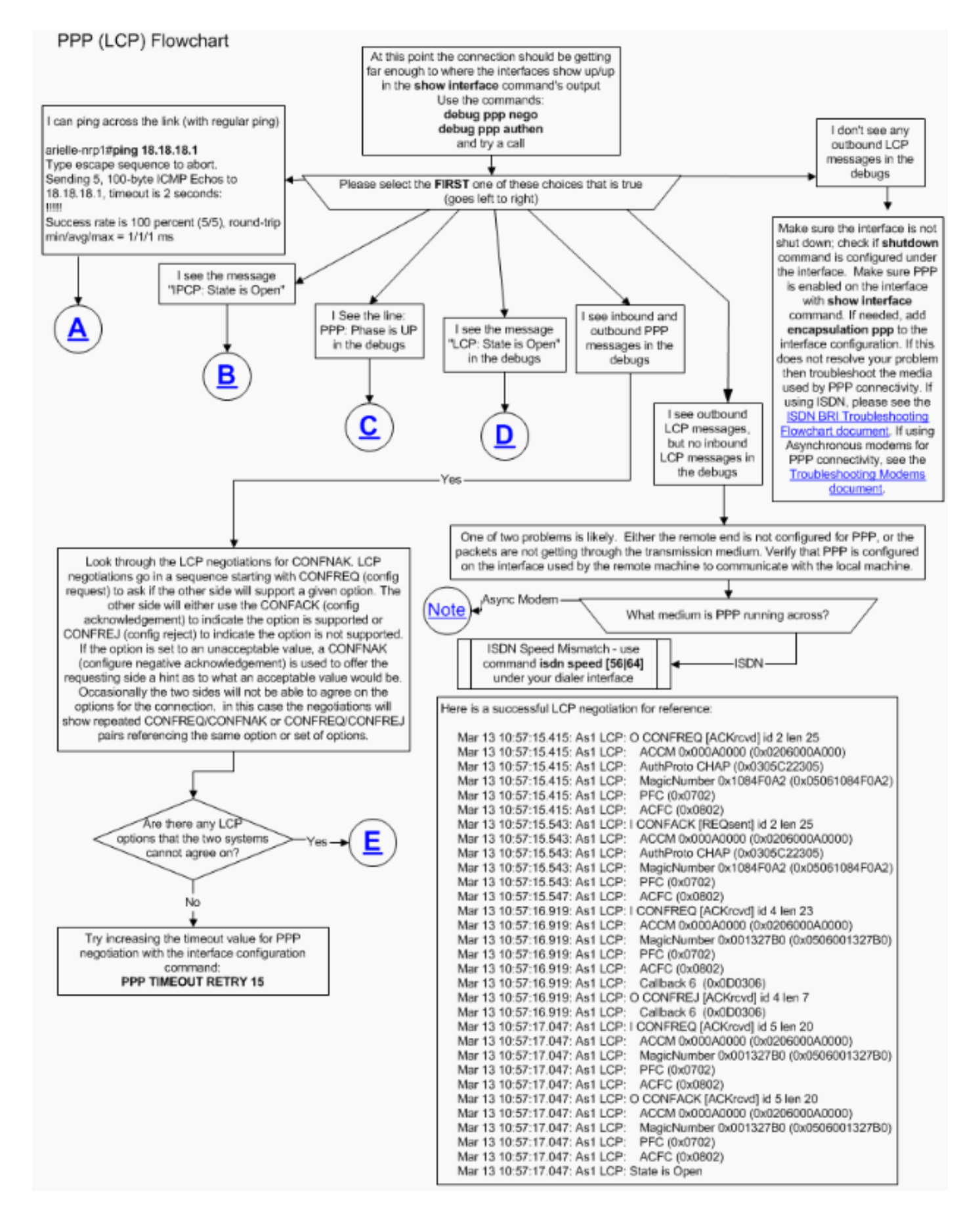

#### 用於PPP連線的非同步數據機

本節介紹如何將非同步資料機用於PPP連線。本地路由器上可見傳出LCP幀,但沒有傳入LCP幀。 在這種情況下,問題可能是以下兩種可能性中的一種:

- 本地路由器和遠端路由器的數據機均已啟動,但PPP未在遠端路由器上啟動。要解決此問題 ,請參閱「Troubleshooting Modems(數據機故障排除)」文檔中[的Modems do up alk, but](//www.cisco.com/en/US/tech/tk801/tk36/technologies_tech_note09186a0080094eb9.shtml#topic15) [PPP does not start部](//www.cisco.com/en/US/tech/tk801/tk36/technologies_tech_note09186a0080094eb9.shtml#topic15)分。
- 本地路由器和遠端路由器的數據機都能夠正常訓練,並且PPP在兩個路由器上啟動,但呼叫立 即中斷。這將破壞從遠端路由器接收傳入LCP幀的任何機會。要解決此問題,請參閱「 Troubleshooting Modems (數據機故障排除)」文檔中[的Do train up ok, PPP starts, but](//www.cisco.com/en/US/tech/tk801/tk36/technologies_tech_note09186a0080094eb9.shtml#topic16) [the call later drops部](//www.cisco.com/en/US/tech/tk801/tk36/technologies_tech_note09186a0080094eb9.shtml#topic16)分。

有關[數據機故障排除](//www.cisco.com/en/US/tech/tk801/tk36/technologies_tech_note09186a0080094eb9.shtml)的詳細資訊,請參閱數據機故障排除。

#### <span id="page-3-0"></span>PPP傳出LCP選項

以下流程圖突出顯示可在LCP階段協商的幾個最常見的PPP LCP引數。此流程圖可幫助您查詢 PPP本地電腦未與PPP遠端對等體協商的LCP引數。